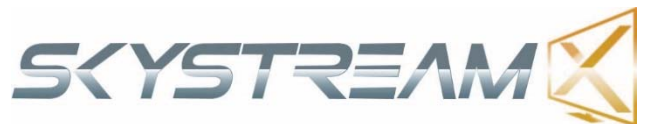

Skystream Android Air Mouse Installation and Button Function Guide (Android)

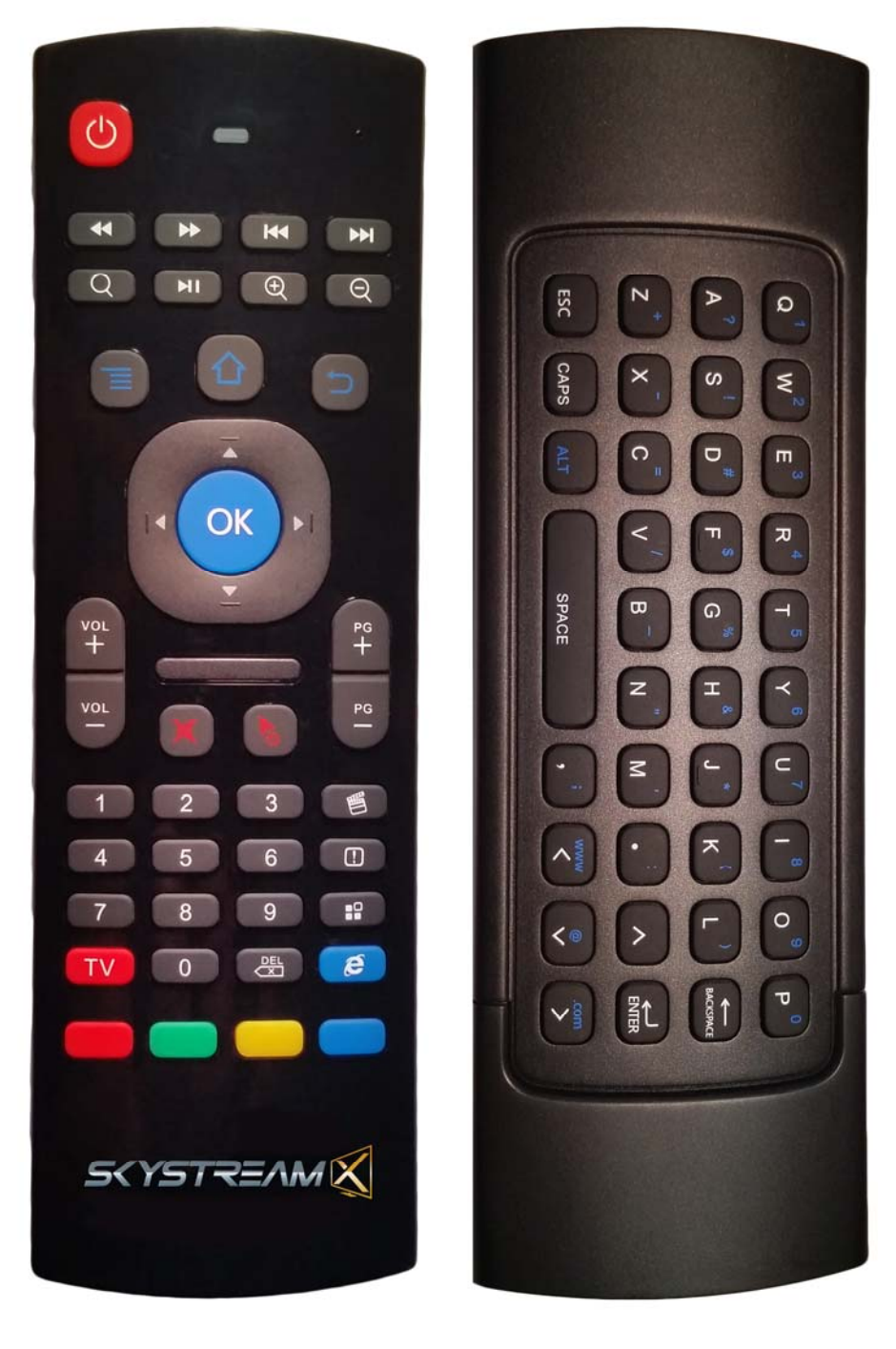

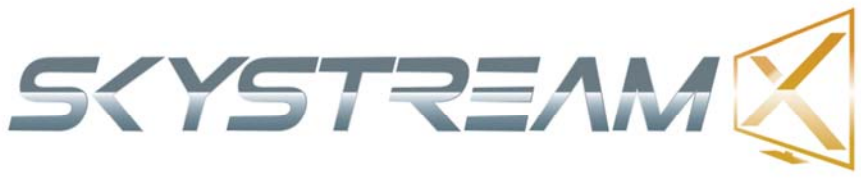

## **Set up Instructions**

- 1. Remove battery compartment cover, by depressing down and sliding it to the right. (Back side of the remote (Keyboard side) on the right)
- 2. Remove USB Dongle
- 3. Insert 2 AAA Batteries (Not Included)
- 4. Replace battery compartment cover
- 5. Insert the USB dongle into the unit you are using it to control (Not in the TV unless you are using it to control a smart TV)

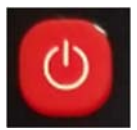

• Power - Turns the Unit on and Off (Sleep Mode)

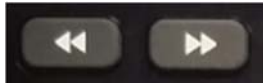

 Left & Right Arrows - Rewind & Fast Forward video & Audio Files (Works in XBMC / KODI)

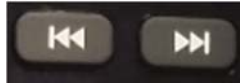

 Left & Right Arrows with vertical line at the end - Skip Track or Movie selection (Native Files on Unit, Not in XBMC)

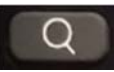

Magnifying Glass - Brings up Google Search page

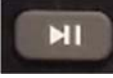

Play Button - Pauses and resumes Streams & Audio files

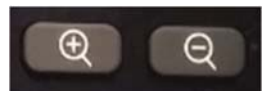

 Zoom In & Zoom Out – Zooms in and Zooms Out in certain Apps (Not XBMC/KODI)

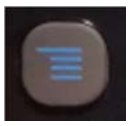

 Menu Button (3 Horizontal Lines - Blue) - Brings up the menu for just about anything on Android

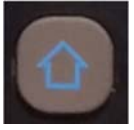

• Home Button - Brings you to the Android Home Screen

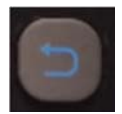

Back Button - Brings you one step back in all apps and settings menus

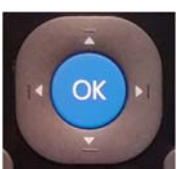

• Directional Buttons - Used to navigate up, down, left & right in almost all apps

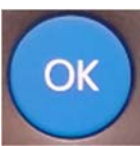

 OK Button - Selects whatever you have highlighted on the screen. Same as the Left click button on a mouse

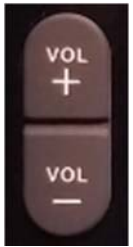

 $\bullet$  Vol  $+$  / - Turns the units volume up and down. Does not change TV volume

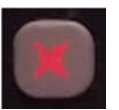

• Red Speaker with X through it - Mutes and unmutes the units volume (Does not mute and unmute your TV)

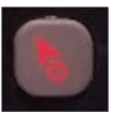

• Red Arrow with Power symbol pointed up - Turn Air Mouse cursor on and off

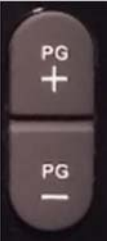

- PG+ / PG- Used to scroll through apps and XBMC by page
- Number buttons 0-9 Used to enter numbers

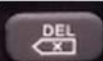

• Del (Backwards Arrow with X in the middle) - Used to delete text one character at a time while typing.

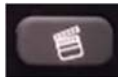

 Movie clip board - Opens up media gallery to view native content on unit (Downloads, USB Flash Drives, SD Cards, and External HD's)

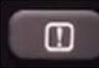

- Exclamation Point in Box Brings up Android's stock email app
- 4 small squares (3 filled in, 1 empty) Not used

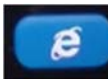

• Internet explorer symbol - Opens stock Android Browser

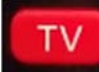

TV Button - Used in Programming Yellow and blue buttons with IR

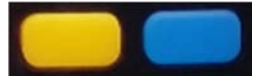

• Yellow & Blue Buttons - IR learning buttons (Can be programmed to learn any IR function from another remote control)

## **Back of Remote**

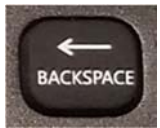

• Back Space - Deletes one character while typing

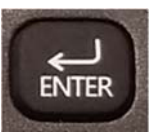

Enter - select button, left click of a mouse

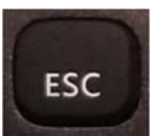

• Esc - Escape button

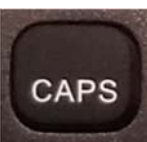

CAPS - Makes all text Capital (1 Press turns it on, 1 Press turns it off)

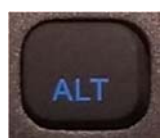

 ALT - Switches all keys to type the alternate symbols in Blue to the top right of the keys normal symbol. (1 Press turns it on, 1 Press turns it off)

## **How to teach IR commands to the Yellow and Blue Buttons**

1.On the STB remote press and hold red TV button until it starts to slowly blink 2. Aim the TV remote that you want to program front to front of the STB remote. Press the button you want to program on your TV remote.

3.Red light will turn on and stay on once it has learned the buttons function.

4.Press the yellow or blue button and the light will blink normally

5.Press the red TV button again

6.Test functionality (Only 2 functions can be programmed. Red and Green buttons on bottom of remote cannot be programmed, only yellow and blue)

## **Trouble Shooting**

- 1. Make sure you have inserted both AAA Batteries into the remote control and have plugged the USB Dongle into the Unit you wish to control. (Do not insert the USB dongle into the back of your TV unless you have a smart TV and are using this remote control to control your TV.)
- 2. If the remote control is not controlling the device that it is plugged into, simply unplug the device from its power source, plug it in and let it completely boot up again.
- 3. Press the Red Cursor button if the air mouse feature is not working.
- 4. If the red LED light on the top of the remote is not lighting up when you press a button try changing the batteries in the remote control. You can also try rolling them or pressing them towards the + connection side. Also make sure the batteries are inserted in the proper direction.

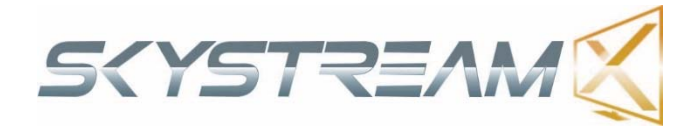